# **HCLSoftware**

# **Domino REST API for Domino Administrators**

**OpenNTF** February 15, 2024 Heather Hottenstein Matt Munse

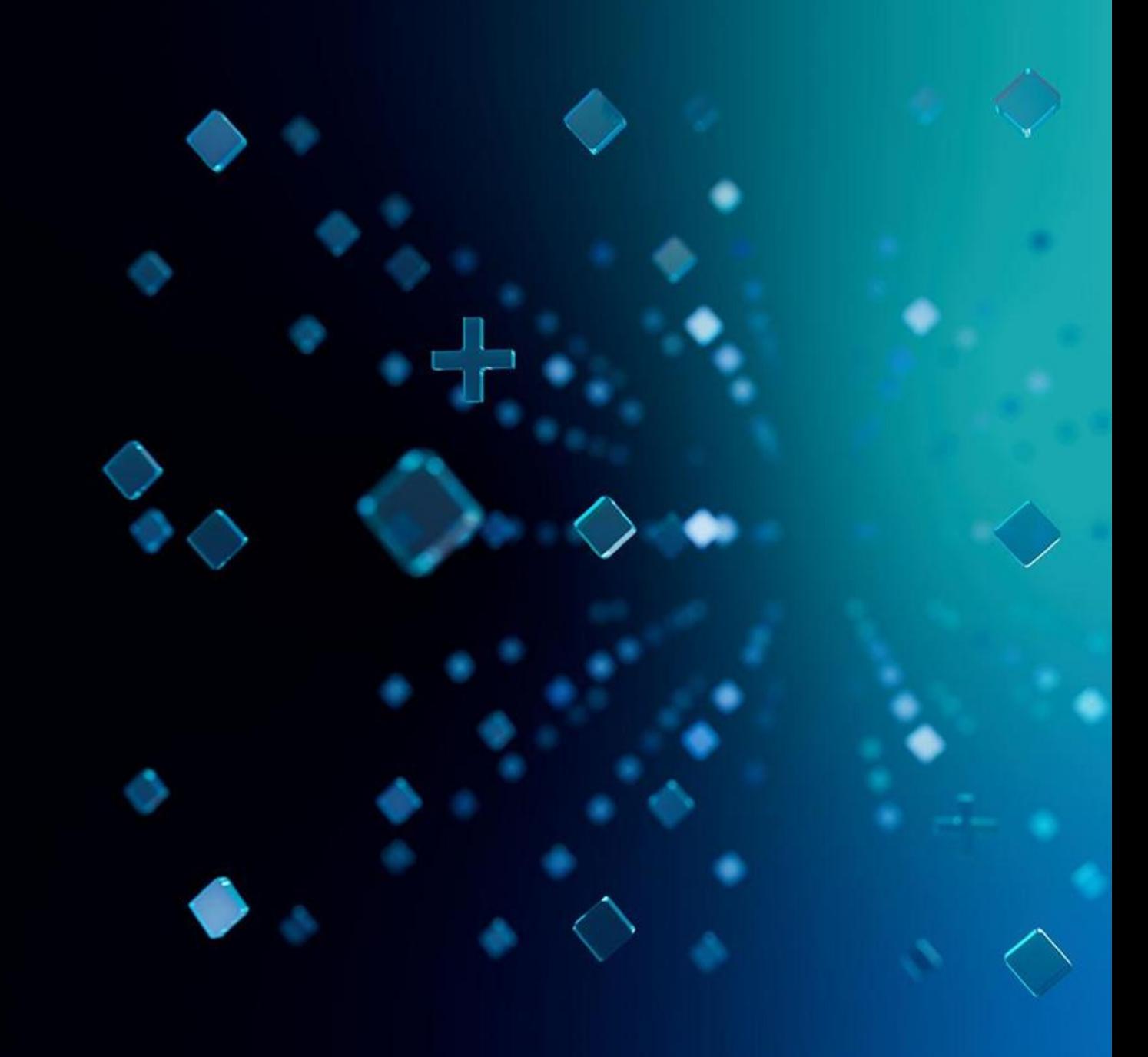

#### **Heather Hottenstein**

- **► Technical Advisor**
- ⮚ [heather.hottenstein@hcl-software.com](mailto:heather.hottenstein@hcl-software.com)

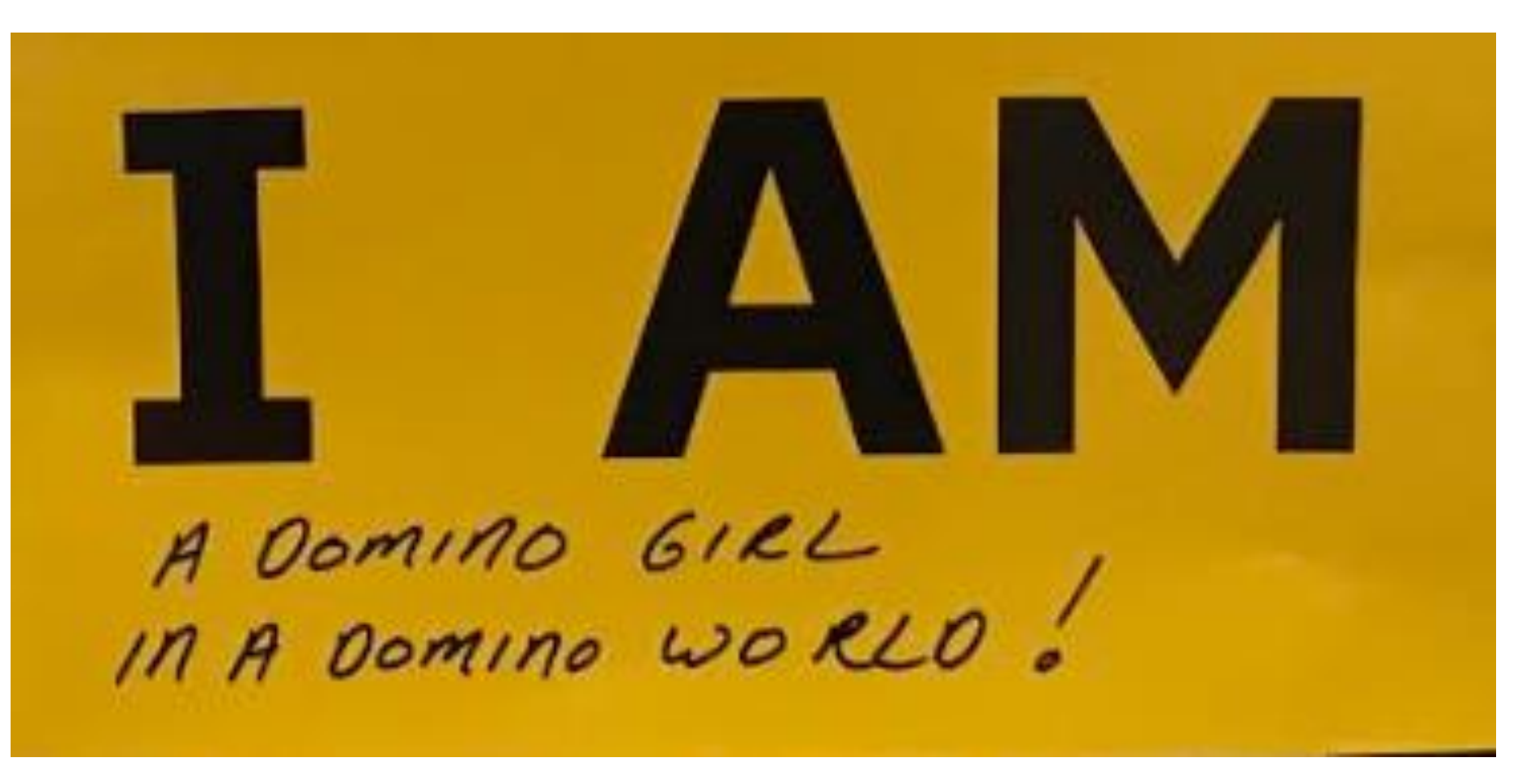

## **Matt Munse**

- Manager of the Volt MX Go Design Import team
- Manager of Volt MX Go L3 Support
- Over 20 years of industry and development experience
- matt.munse@hcl-software.com

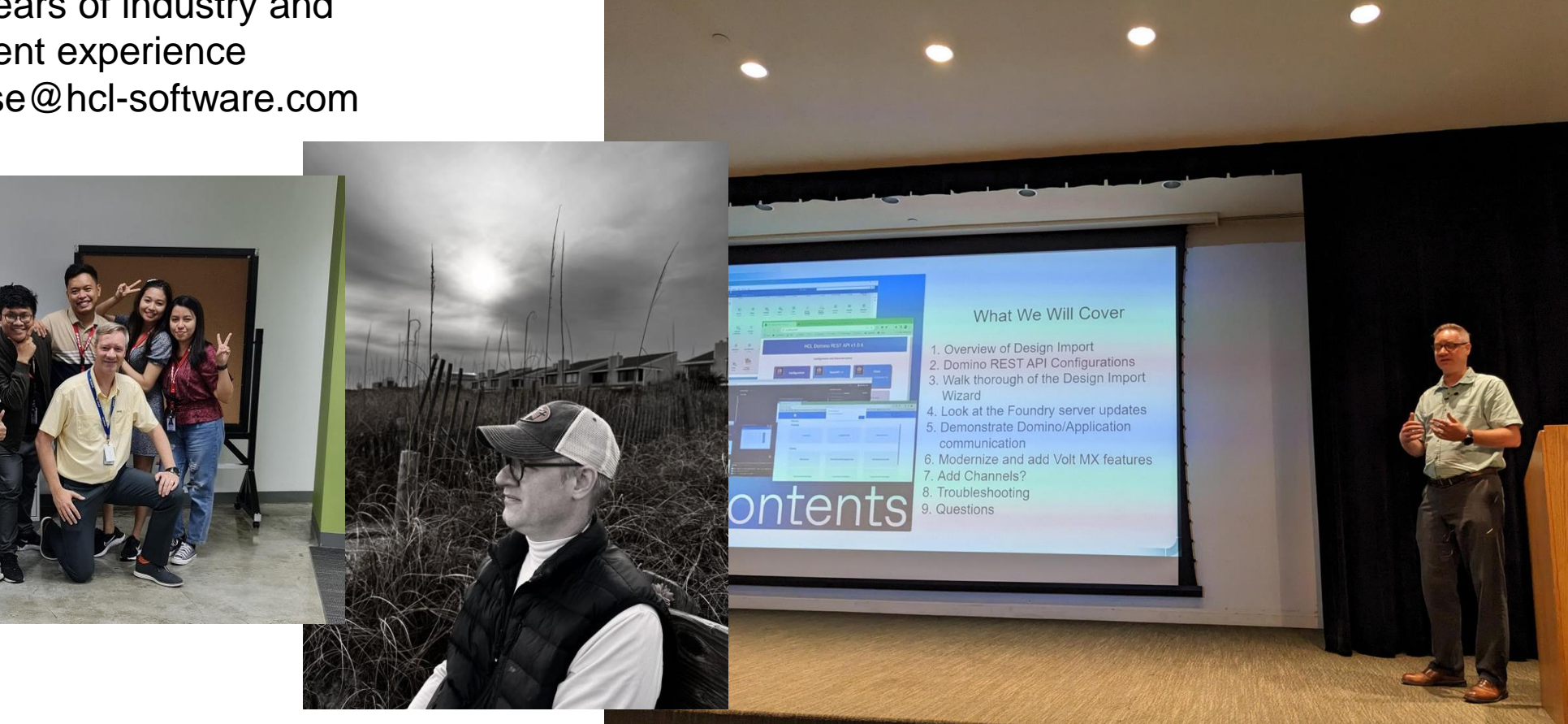

### **What's up for today**

- $\triangleright$  What is the Domino REST API
- $\triangleright$  What does this have to do with an admin
- $\triangleright$  Installing
- $\triangleright$  What gets installed
- $\triangleright$  How does it work
- $\triangleright$  Port considerations
- $\triangleright$  Post installation configuration
- $\triangleright$  How to use it
- $\triangleright$  Where to find out more

#### **What is the Domino REST API**

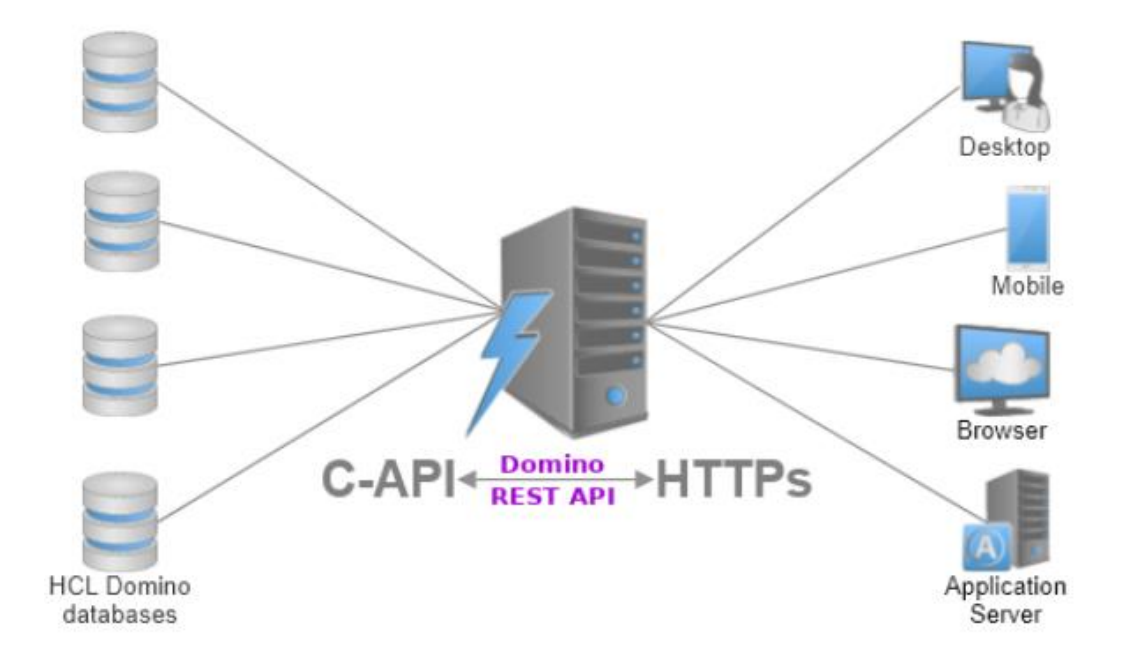

### **What is the Domino REST API**

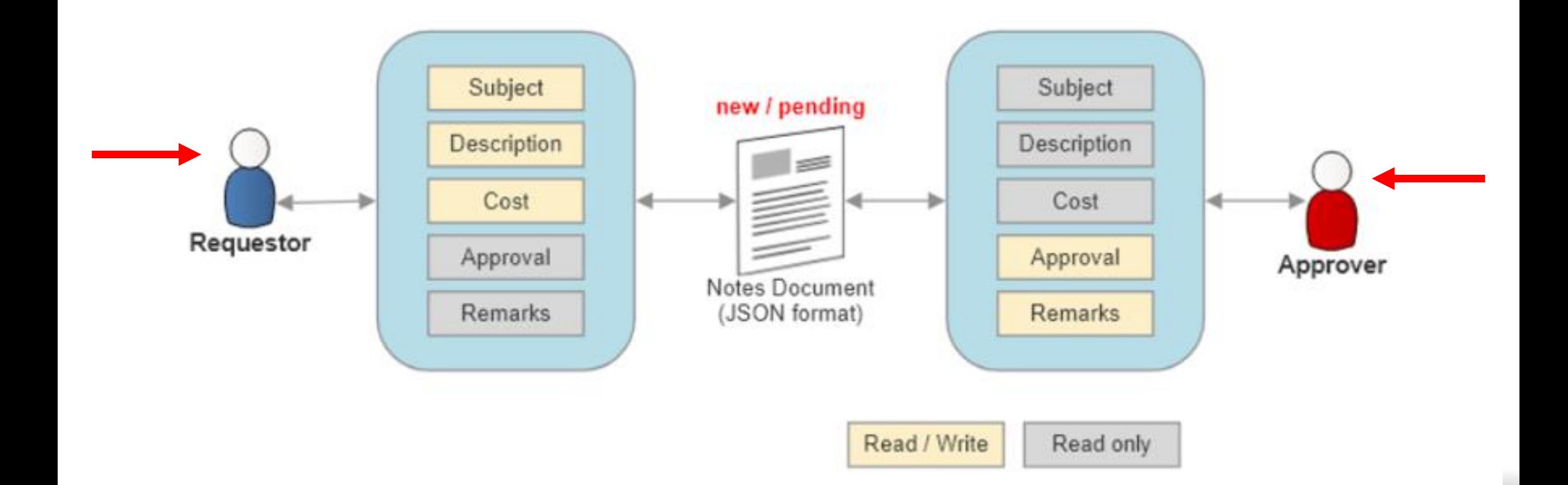

**I'm an admin…**

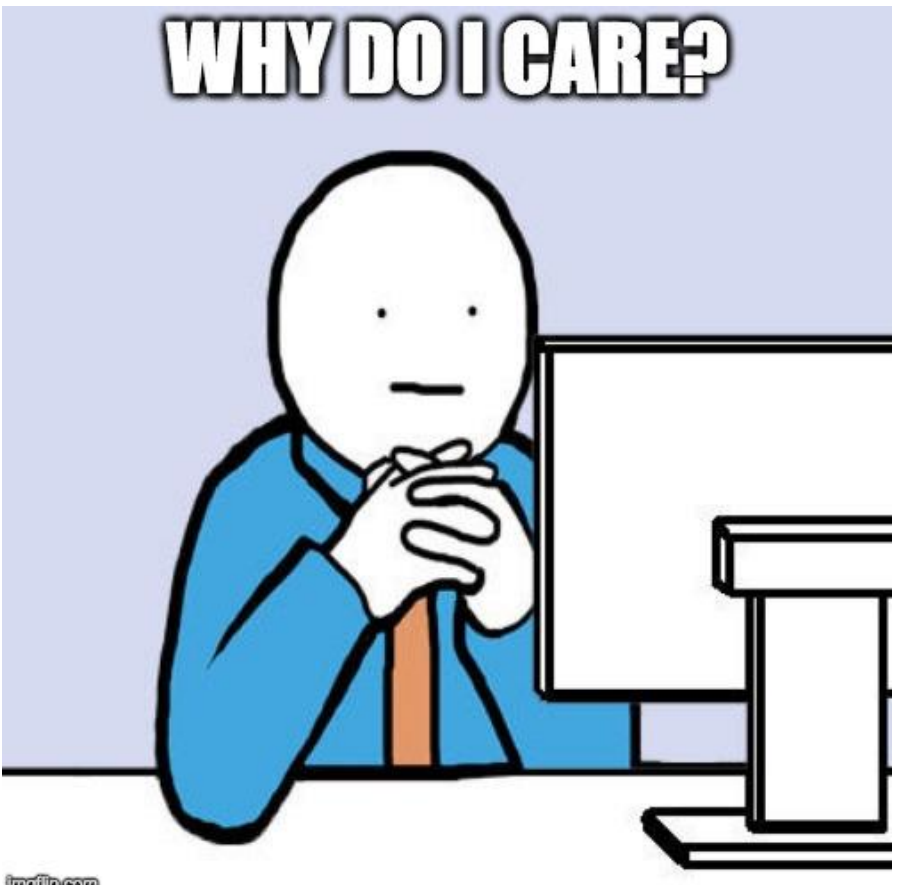

**inglipesm** 

7

## **Installing DRAPI**

#### ⮚ [https://my.hcltechsw.com](https://my.hcltechsw.com/)

- Domino Tools, Connectors, Integrators Domino REST API
- Docker, Windows, Linux
- V12 vs V14
- ➢ Flexnet: HCL Domino
- ⮚ Domino\_REST\_API\_V1.0.9\_R14\_Installer.tar.gz
	- $\cdot$  7-Zip
	- tar -xvzf domino\_rest\_api\_v1.0.9\_r14\_installer.tar.gz -C c:\Domino
		- ✔ **restapiInstall-r14.jar**
- $\triangleright$  Windows Command Prompt Run as Administrator

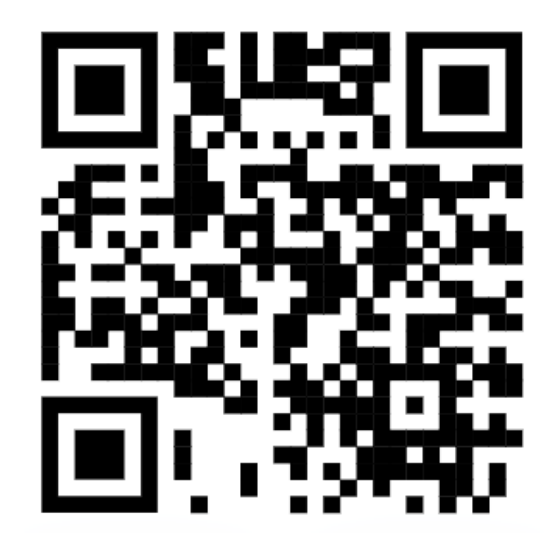

my.hcltechsw.com

#### **Install Command**

java -jar c:\domino\restapiinstall-r14.jar -d="c:\domino\data" -i="c:\domino\data\notes.ini" -r="c:\domino\restapi" -p="c:\domino" –a

- -d = Domino data folder
- -i = File path and name of notes.ini
- -r = File path for Domino REST API library files
- -p = Domino program directory

 $-a =$  Accept

Tech tip – run java explicitly from "c:\domino\java\bin\java.exe"

#### **Installed Components**

#### **Added Files**

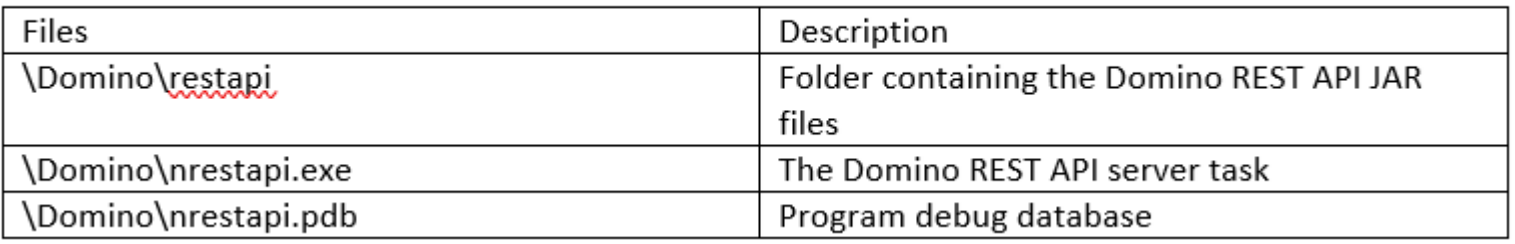

#### Notes.ini Updates

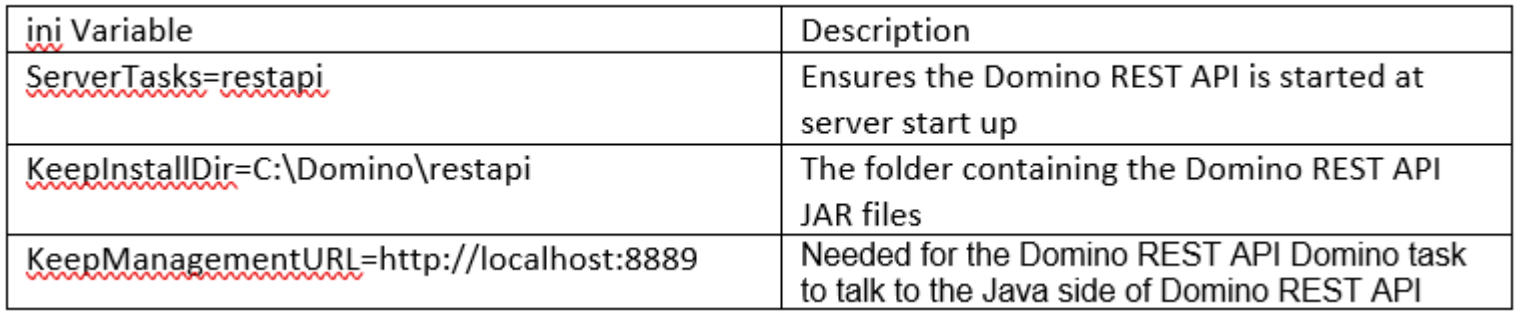

#### Databases

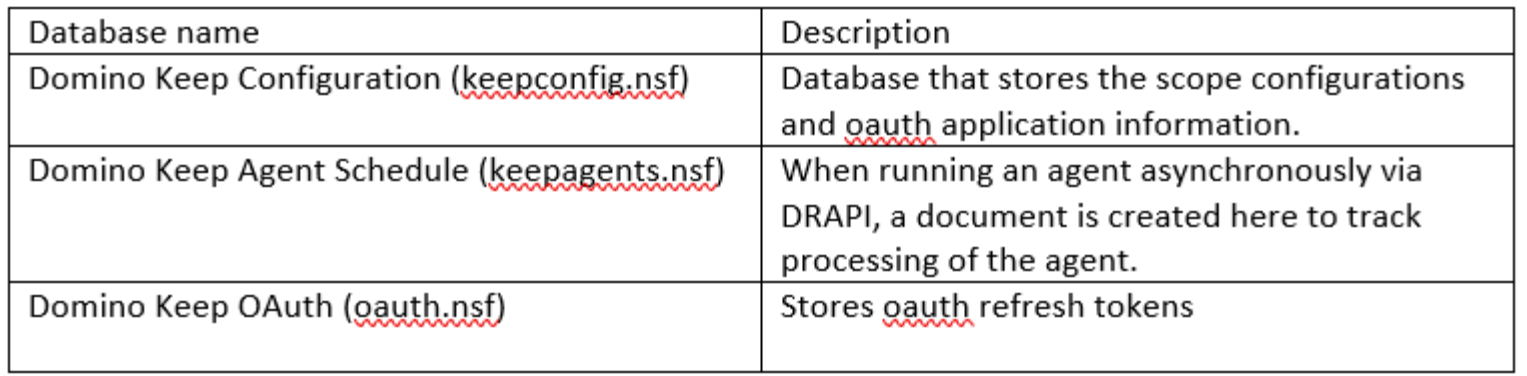

#### **Server Task restapi**

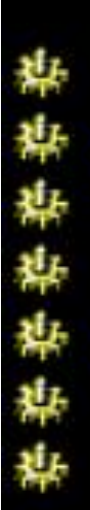

#### tell restapi help

[16F4:0091-0794] 10/13/2023 10:28:34 PM Remote console command issued by Doctor Notes/Adventure: tell restapi help

[1A34:0002-18D4] 10/13/2023 10:28:35 PM List of Domino REST API commands:

[1A34:0002-18D4] 10/13/2023 10:28:35 PM [show] config

[1A34:0002-18D4] 10/13/2023 10:28:35 PM [show] info

[1A34:0002-18D4] 10/13/2023 10:28:35 PM [show] status

[1A34:0002-18D4] 10/13/2023 10:28:35 PM refresh cache [database] [application]

[1A34:0002-18D4] 10/13/2023 10:28:35 PM reload

#### **DRAPI Basics**

- keepconfig.d folder
- Overlay File System
- Base configuration then keepconfig.d JSON configuration files
- Alphabetical order matters

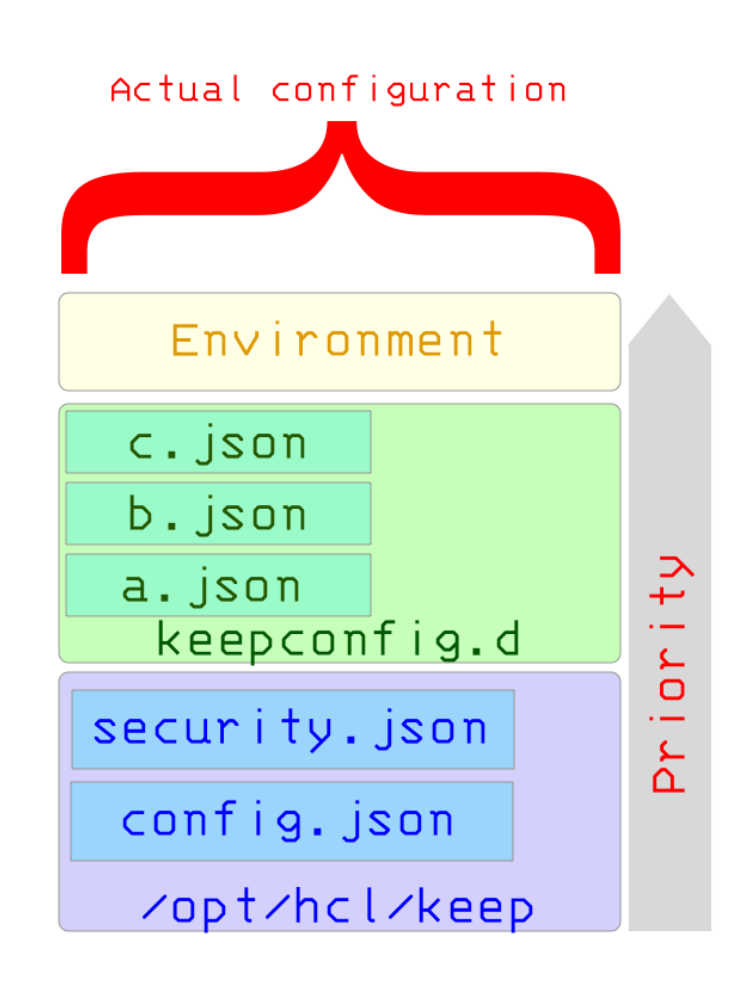

### **DRAPI Ports**

- **Data Port**  8880
- Main port used by the Domino REST API. Default authentication uses the user name and Internet password of the person document.
- **Healthcheck Port**  8886
- Used to verify whether Domino REST API is up using the /health endpoint. It has its own functional account that does not provide access to other ports.
- **Management Port**  8889
- Provides access to the Domino REST API runtime behavior, such as current config (/config), runtime info (/info) or Domino REST API shutdown/restart. Recommended that the port is blocked and accessed only from localhost. It has its own functional account that does not provide access to other ports.
- **Prometheus Port**  8890
	- Provides metrics in Prometheus format. It has its own functional account that does not provide access to other ports.

#### **DRAPI Ports**

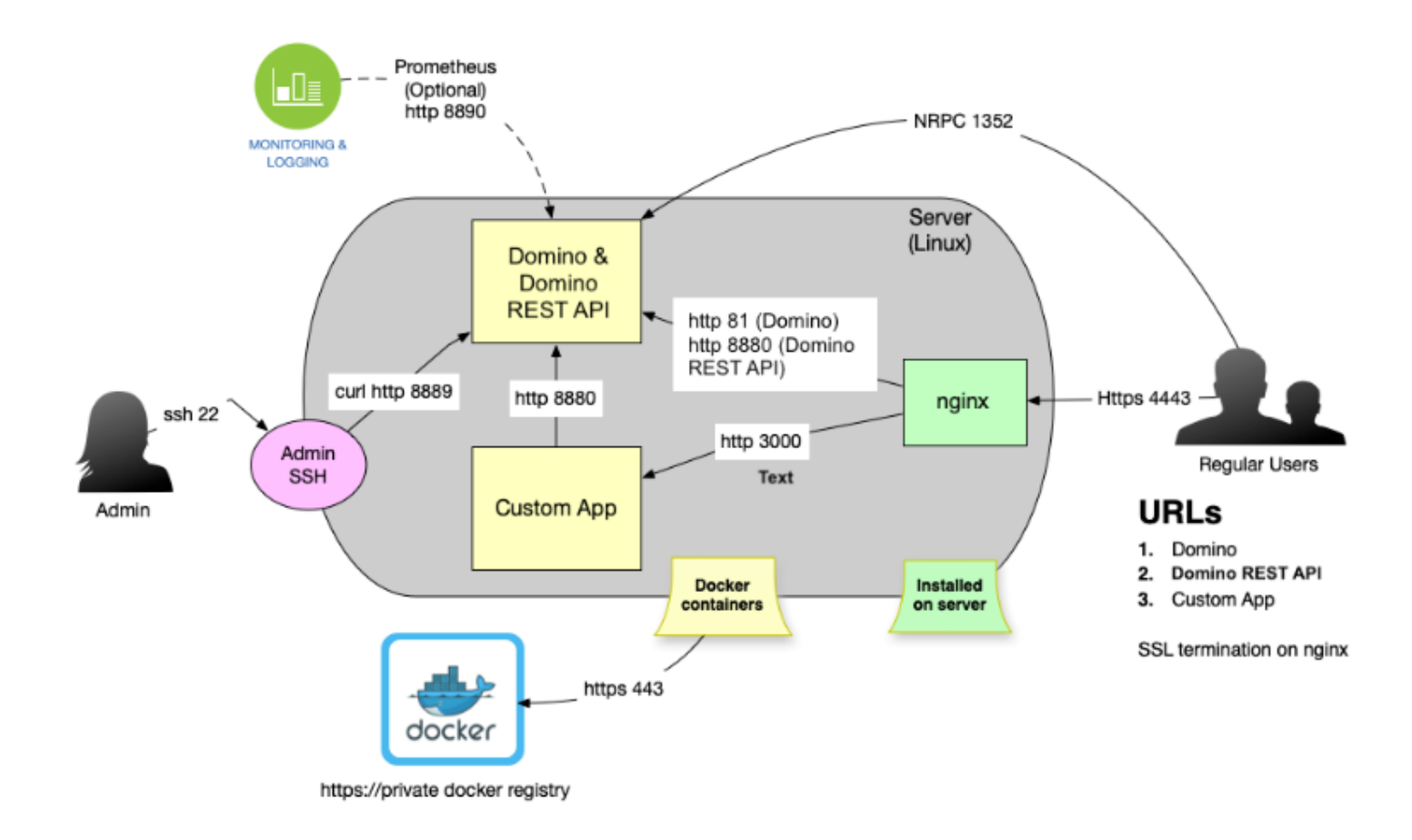

#### Note: DRAPI does not use Domino's HTTP or TLS cache

### **Domino REST API**

# **Configuration**

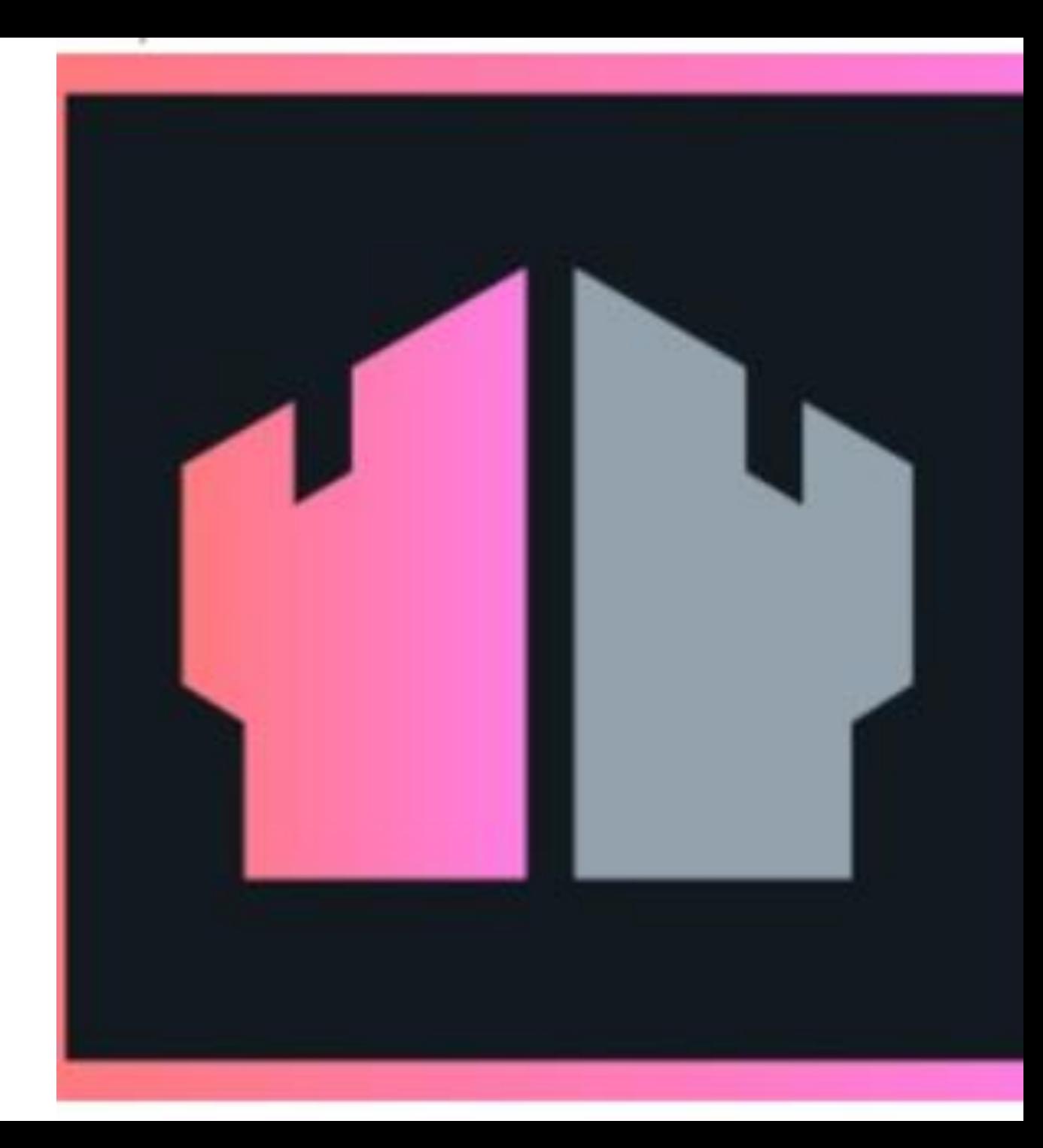

#### **Functional Accounts**

- Functional accounts defined in JSON
- All JSONs go to keepconfig.d
- Shhhhh It's a secret

₹

"identity": {

"managementAPI": {

"Doctor Notes": {

"active": true,

"secret":

ŀ

"E4B321EBA91B7F92D9BF5EAFA5322824FEC2287B8A6C133D7C31EFB706A2BA30:1A57478 185E7AF3A98F01ECA08F0BA881DBC88BEC60AE8C6F1B1CC5CC55C11A20F676E082BF2D28B B96DB5A8CFB091C767C035B380DB4CBC7D1001EA8BE01663"

**HCLSoftware U** 

## **Management Console**

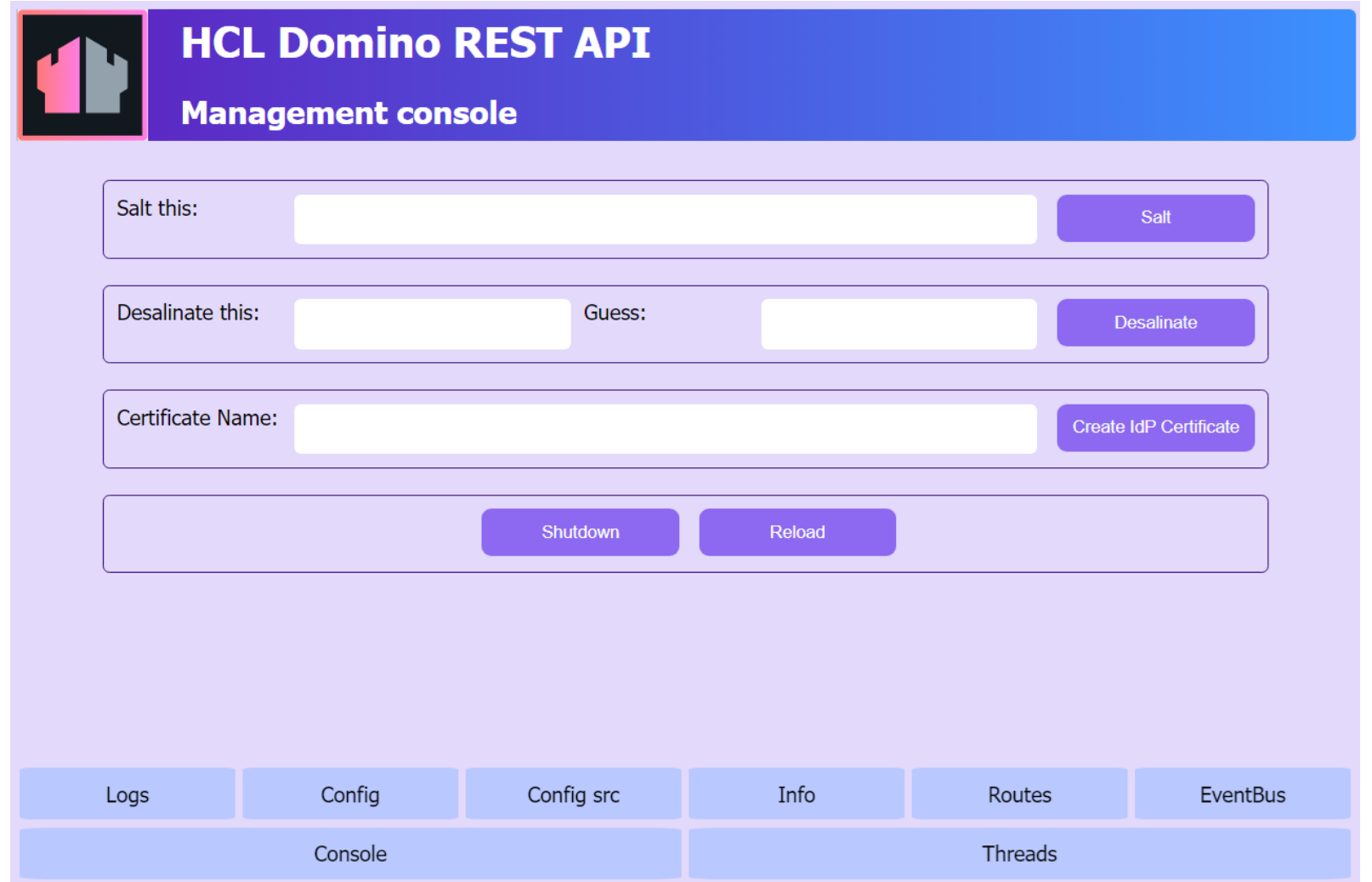

#### **Java Web Token**

• Default – random, one Domino server

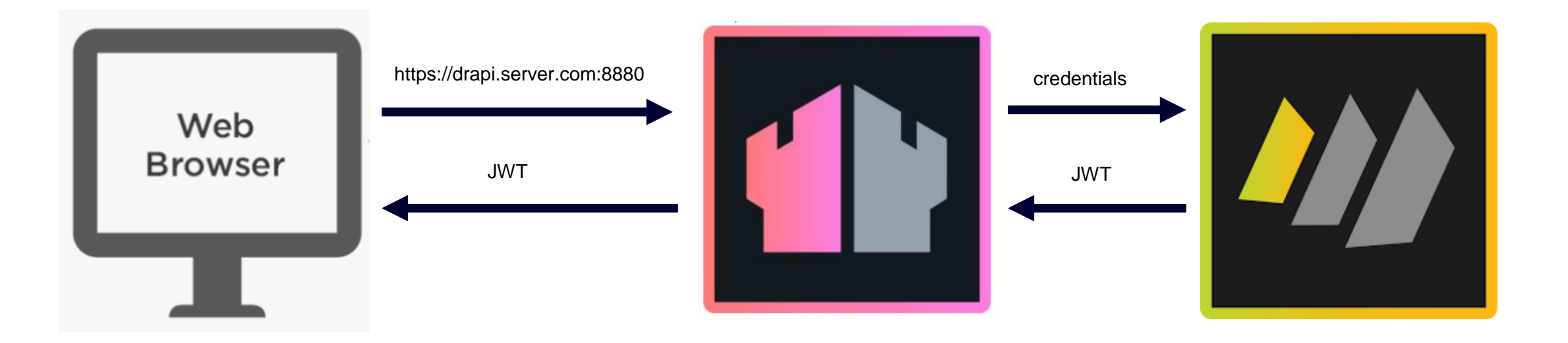

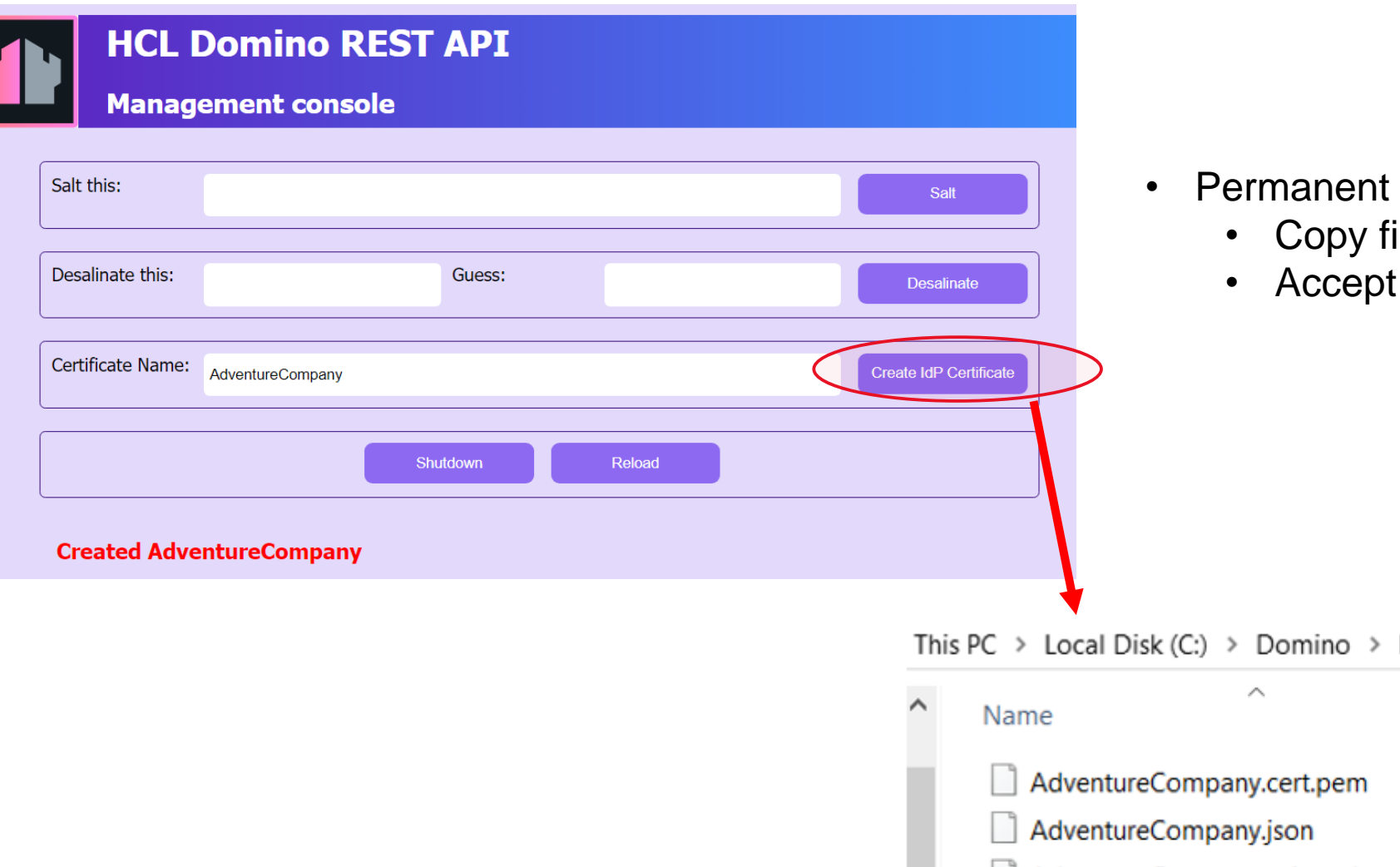

- Permanent JWT
	- iles to other Domino servers
	- JWT from external provider

Data > keepconfig.d

| ⌒<br>Name                        | Date modified    | Type             |
|----------------------------------|------------------|------------------|
| AdventureCompany.cert.pem        | 10/17/2023 10:28 | <b>PEM File</b>  |
| AdventureCompany.json            | 10/17/2023 10:28 | <b>JSON File</b> |
| AdventureCompany.private.key.pem | 10/17/2023 10:28 | <b>PEM File</b>  |
| AdventureCompany.public.key.pem  | 10/17/2023 10:28 | <b>PEM File</b>  |

#### **Let's Dance**

#### OAuth Flow with application server

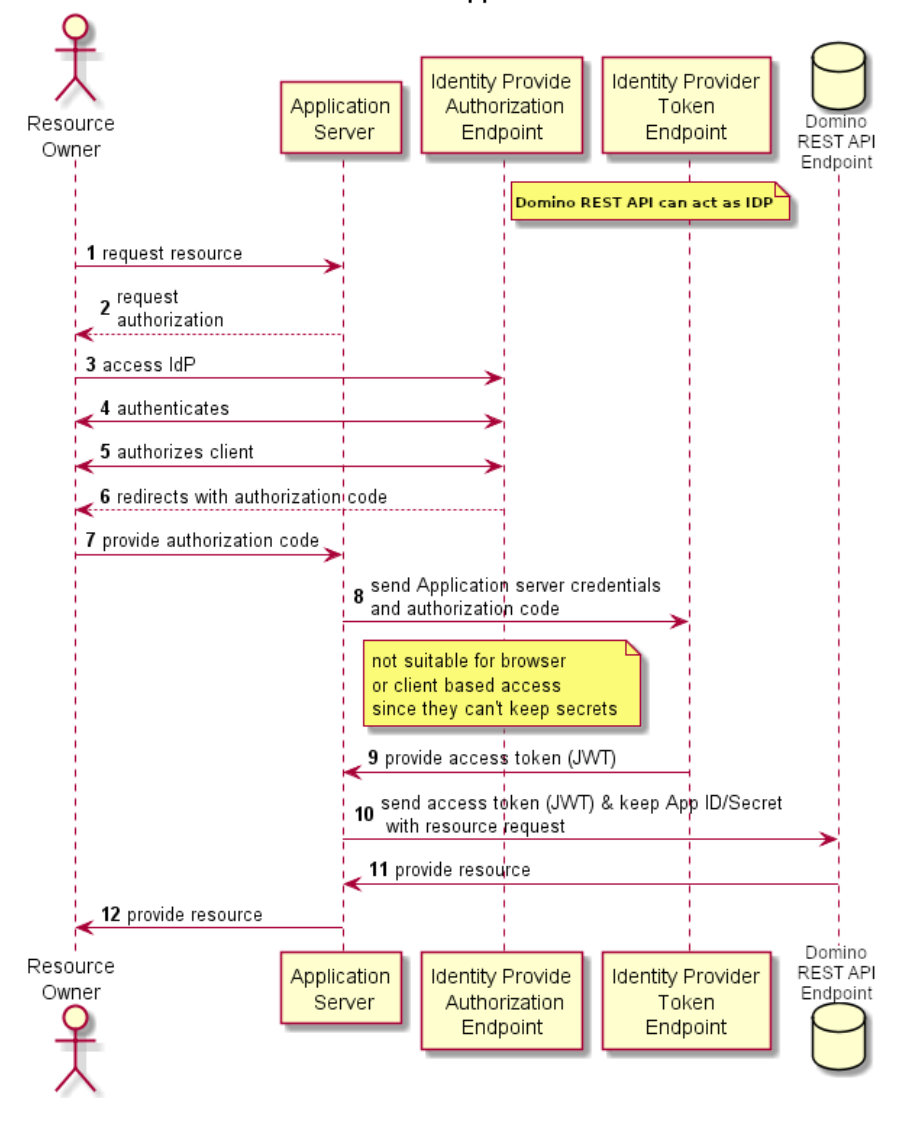

## **Configuring OAuth**

- Update oauth.nsf database ACL
	- Add server to OAuthAdmin role
- Create oauth JSON file
	- keepconfig.d folder

}

```
{
"oauth": {
 "active": true,
 "database": "oauth.nsf",
 "url": "http://rock.adventure.com:8880",
 "authCodeExpiresIn": 120,
 "accessTokenExpiresIn": 3600,
 "refreshTokenExpiresIn": 525600
 }
```
### **DRAPI Databases Configuration**

✔ **Create LocalKeepAdmins group**

#### ✔ **Update DRAPI databases' ACLs**

- ⮚ Domino Keep Agent Scheduler
- ✔ Default Reader, change to No Access
- ✔ LocalKeepAdmins Editor
- ⮚ Domino Keep Oauth
- ✔ Default Author, delete flag disabled
- **≻** Domino Keep Configuration
	- ✔ Default Reader
- ✔ LocalKeepAdmins Editor
- ✔ **Sign DRAPI databases**

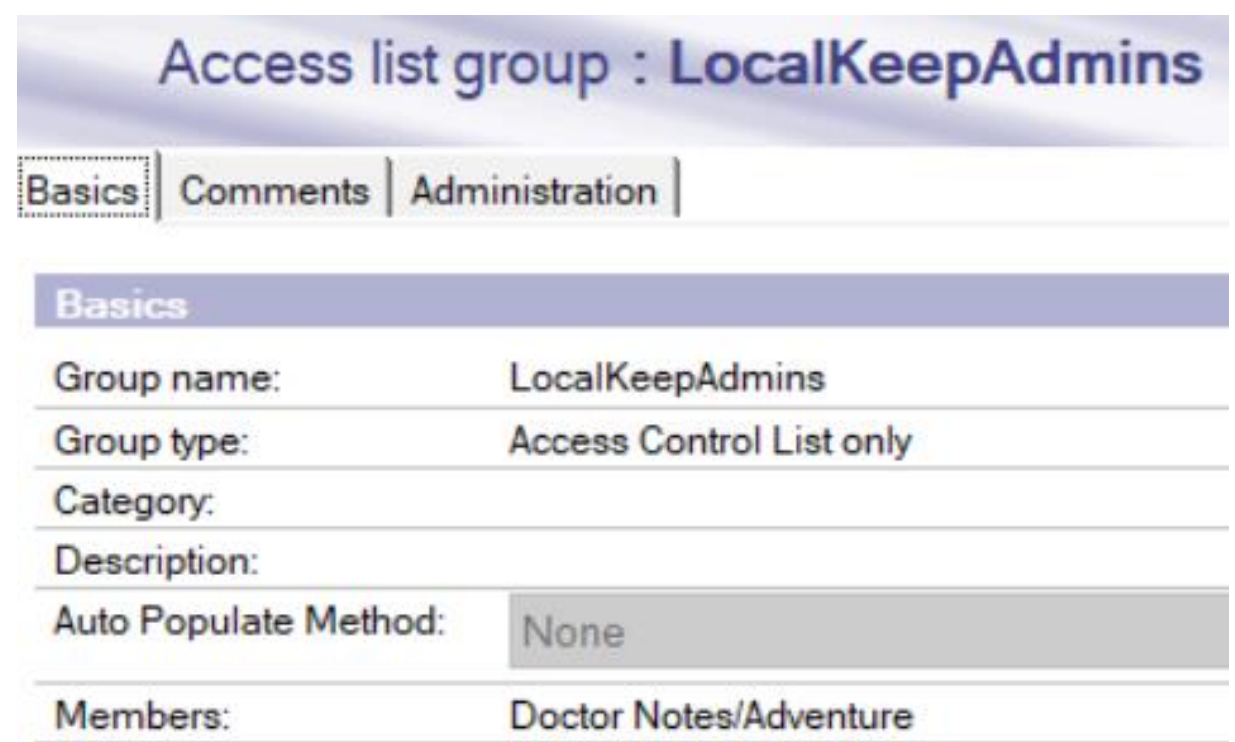

#### **Exposing Domino Databases**

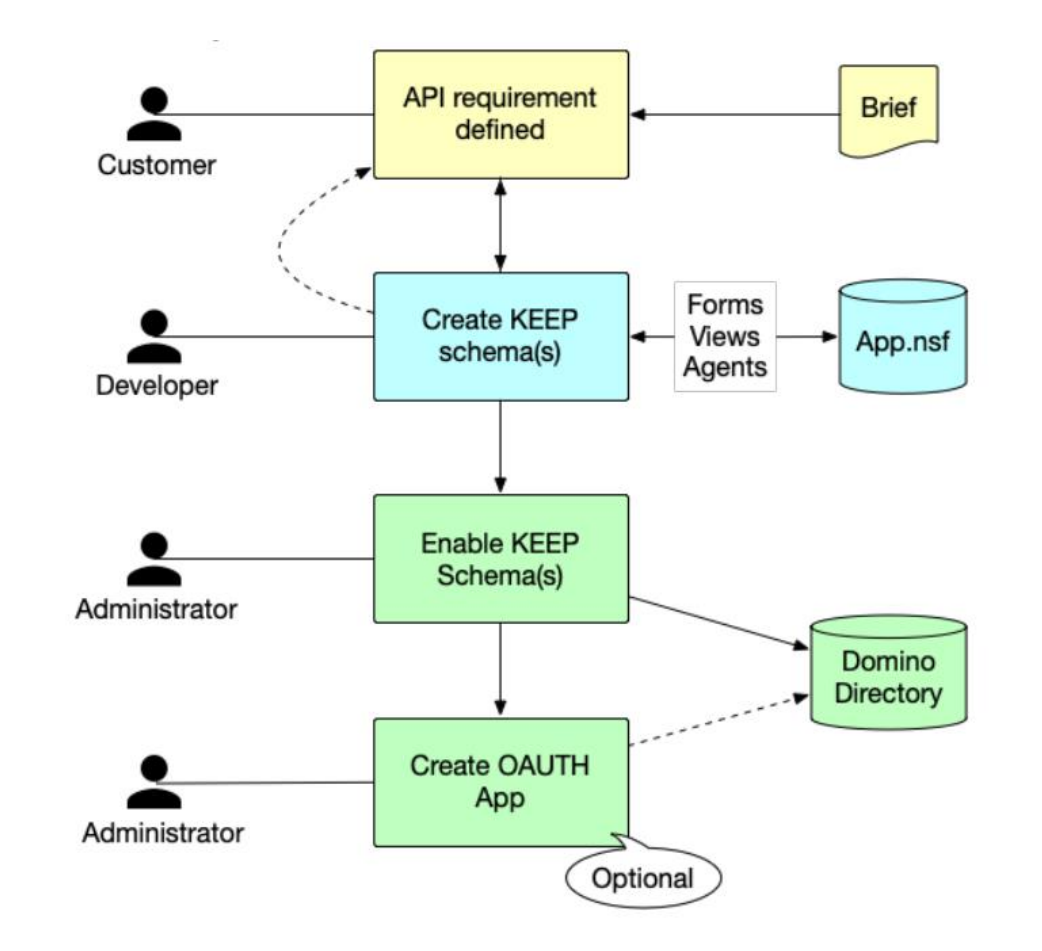

#### **Schema, Scope, Oauth application**

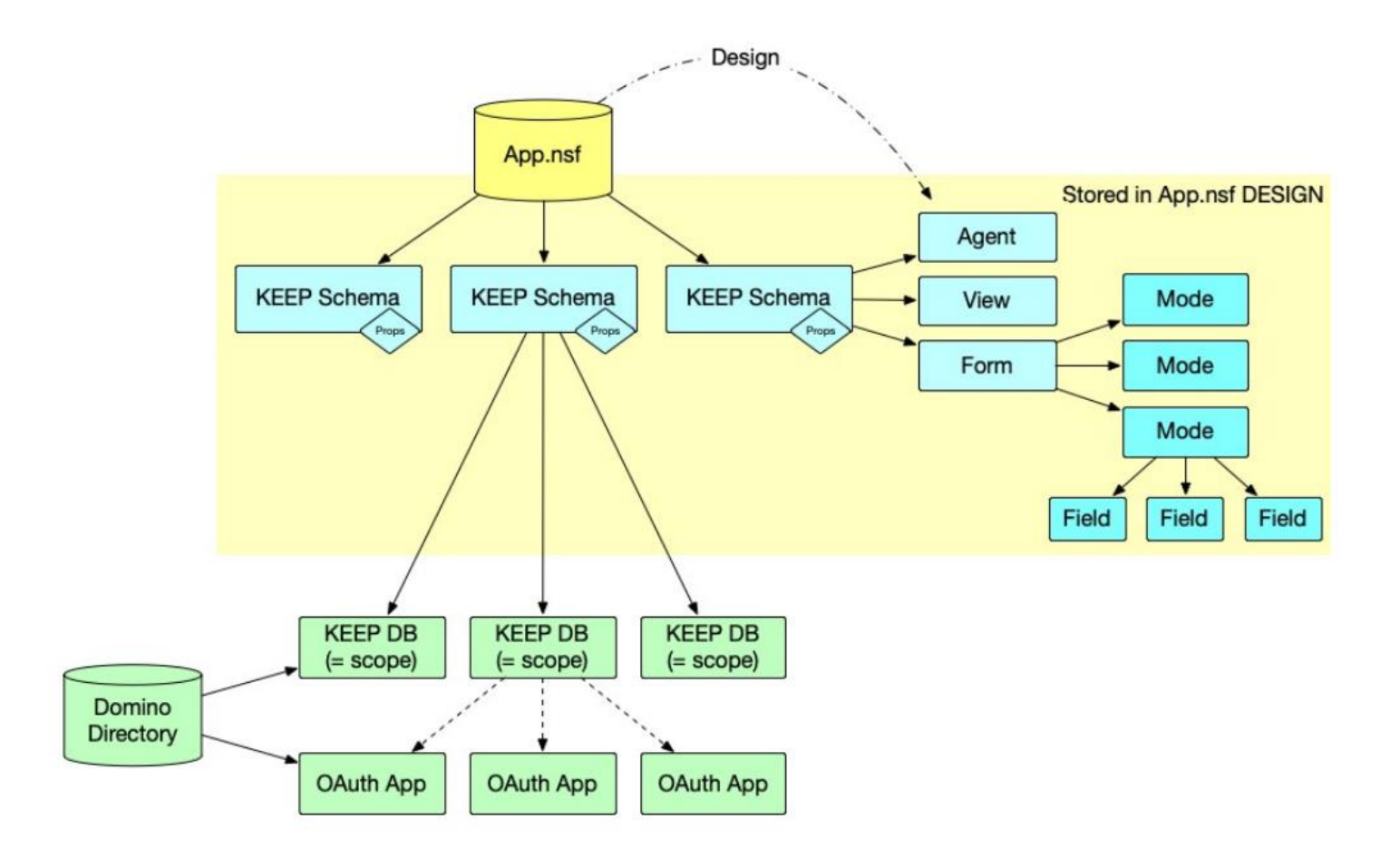

### **Using Admin UI to create Schema, Scope, Oauth Application**

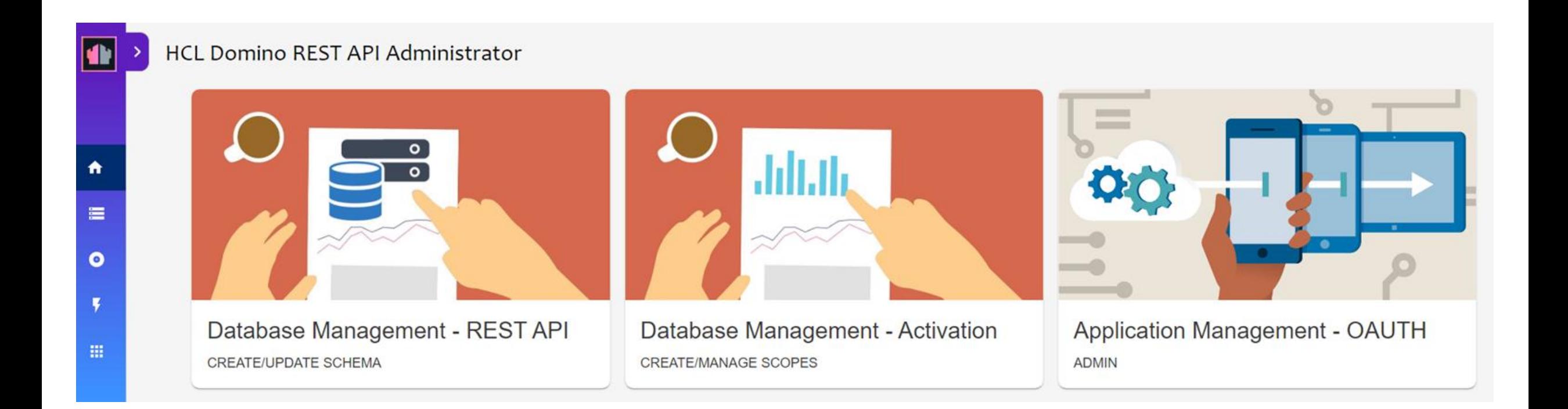

#### **Dev to Prod Promotions**

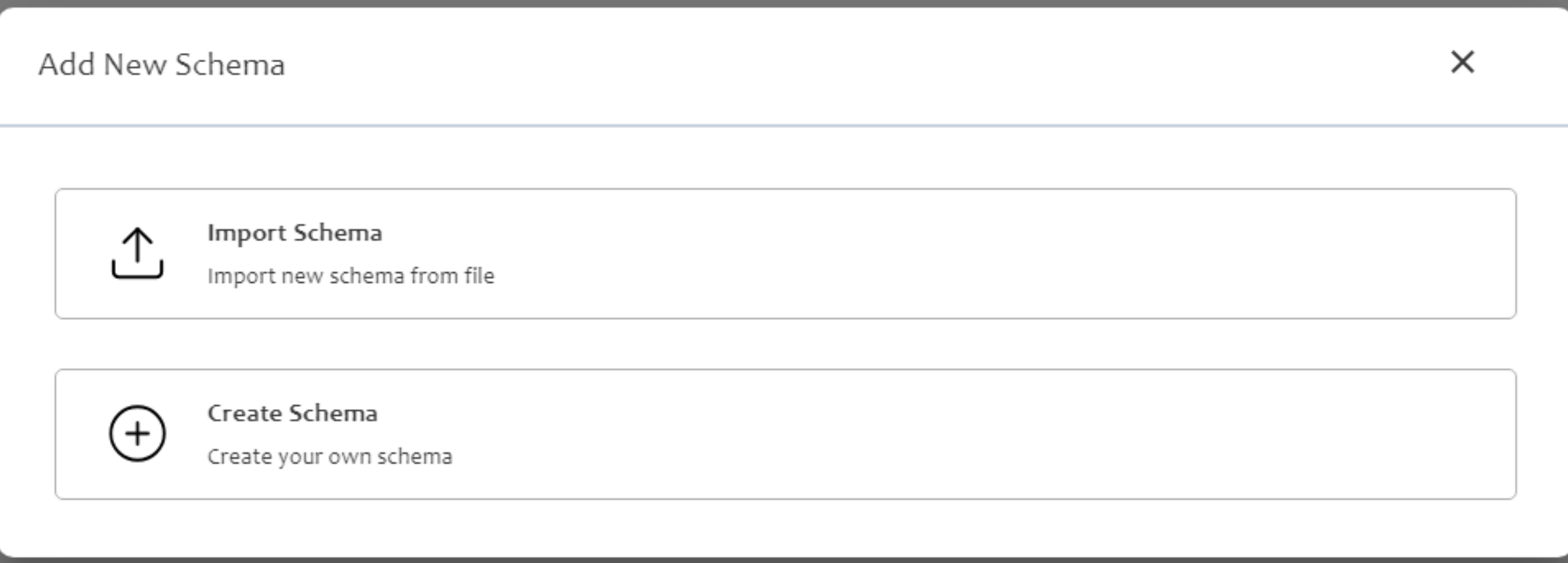

### **DRAPI and Domino Clusters**

- ⮚ Load balancer/proxy
- $\triangleright$  restapi on cluster members
- ⮚ Replicate keepconfig.nsf and oauth.nsf

#### **DRAPI Resources for learning more**

- ▶ [HCLU Domino REST API for Domino Admins](https://hclsoftwareu.hcltechsw.com/courses/course/hcl-domino-rest-api-for-domino-administrators)
- ⮚ [Discord domino-rest-keep | OpenNTF](https://discord.com/channels/953760981241200721/1071026988522934312)
- ⮚ Domino Administrators [What You Need to Know About the Domino REST API blog series](https://www.hcl-software.com/blog/author/heather-j-hottenstein)
- ▶ [Power BII, Domino and Domino REST API by Theo Heselmans](https://collabsphere.org/iphora/xportal.nsf/xportal)
- ⮚ Welcome [HCL Domino REST API Documentation \(hcltechsw.com\)](https://opensource.hcltechsw.com/Domino-rest-api/index.html)

#### **Common Production Q&A**

- ➢ *413 Request Entity Too Large* error when trying to POST an attachment to the Domino REST API
- $\triangleright$  How to Upgrade the Domino REST API
- ➢ How to add a corporate logo to the OAuth consent screen
- ➢ How to enable the Domino Directory for Domino REST API access
- ➢ How to create a Domino database using Postman and DRAPI
- ➢ Can I use the same IdP between Domino and DRAPI with oidc-idpcat

Answers to these and more: Welcome - [HCL Domino REST API Documentation \(hcltechsw.com\)](https://opensource.hcltechsw.com/Domino-rest-api/index.html)

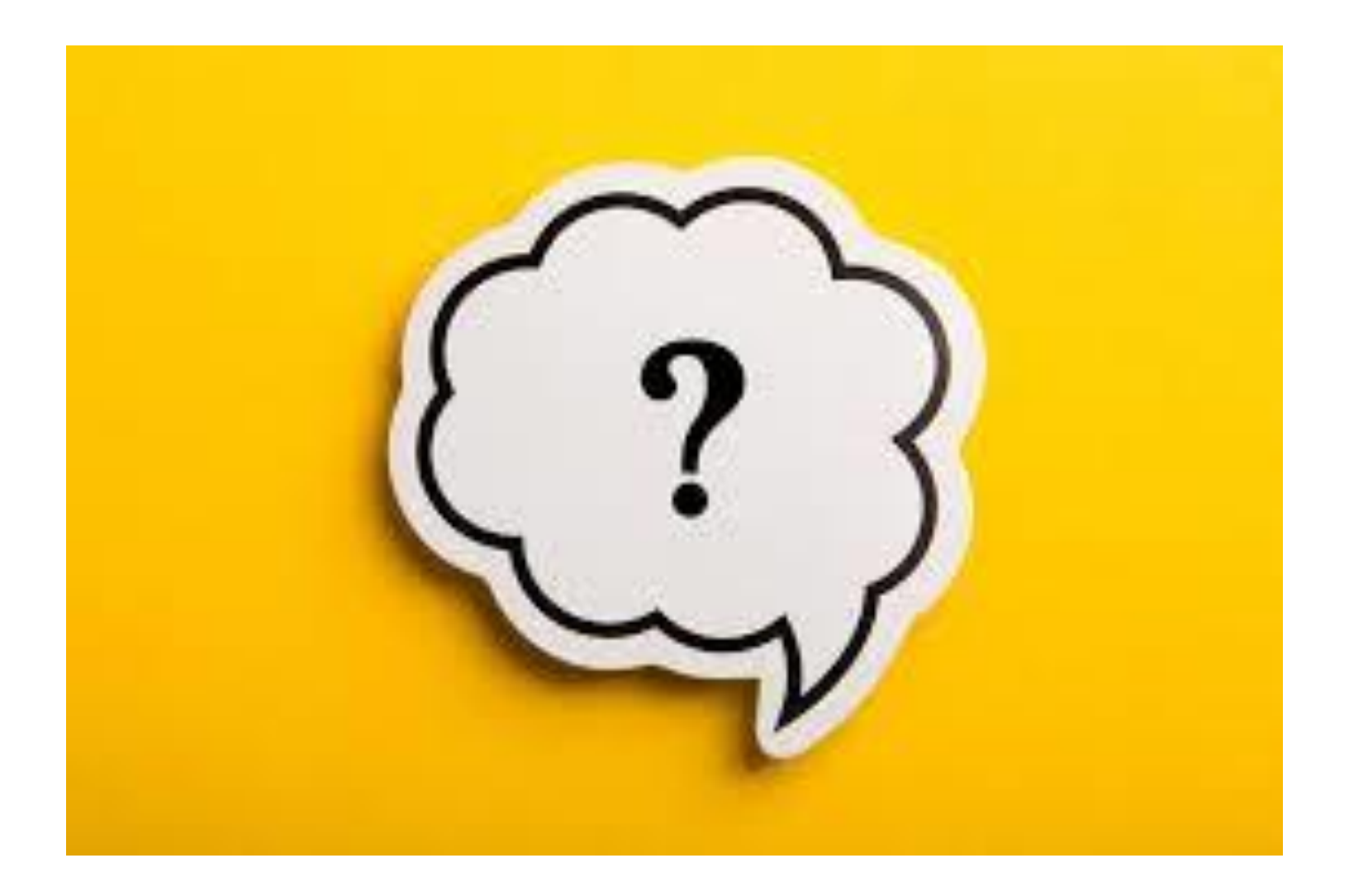

# **HCLSoftware U**

hclsoftwareu.hcltechsw.com